## はじめに

### 電子入札システムご利用の流れは以下のとおりです。

※入札案件の求める参加資格要件が満たされていることを 前提としています。

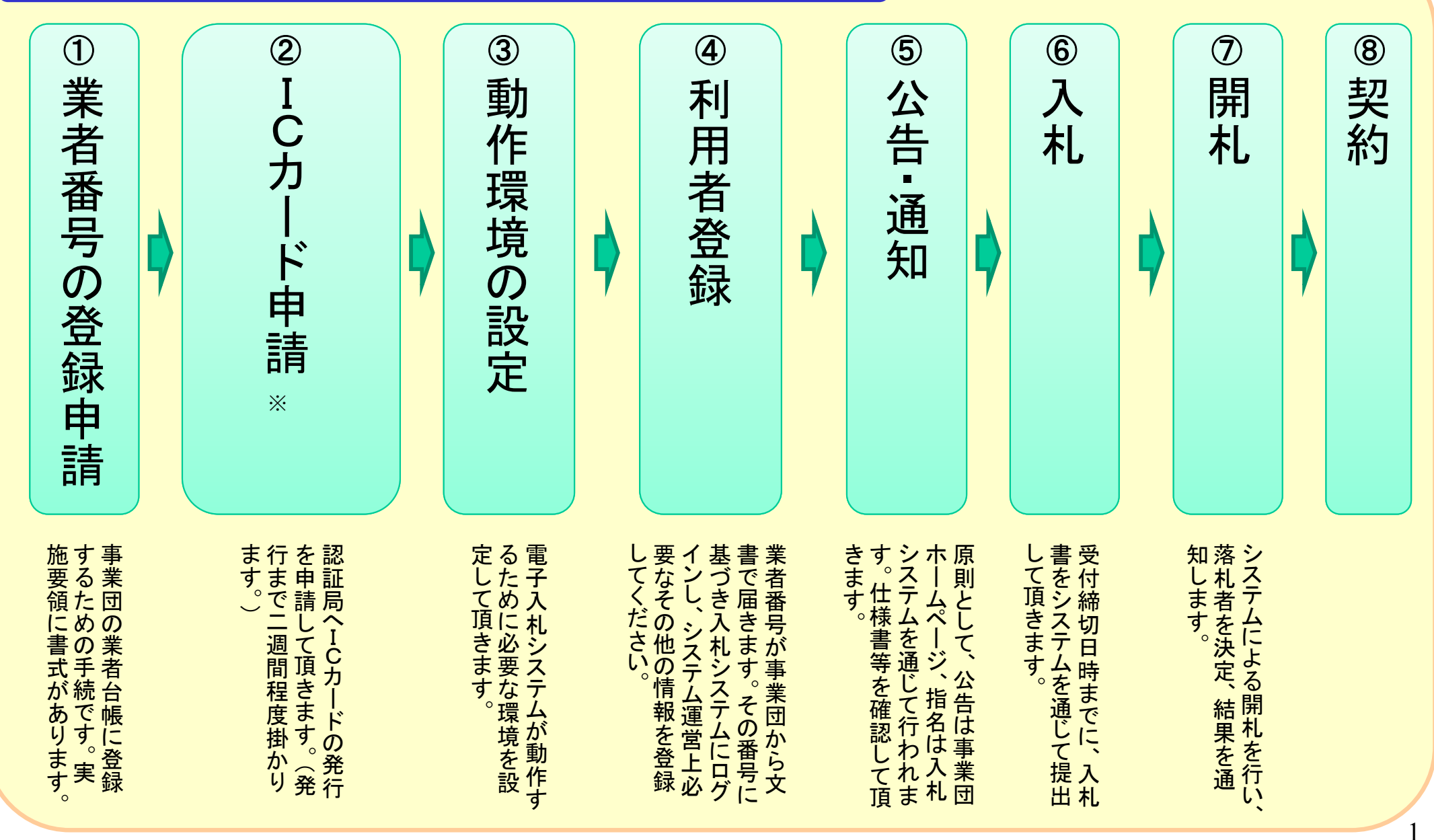

# 電子入札システムを利用するために必要なもの

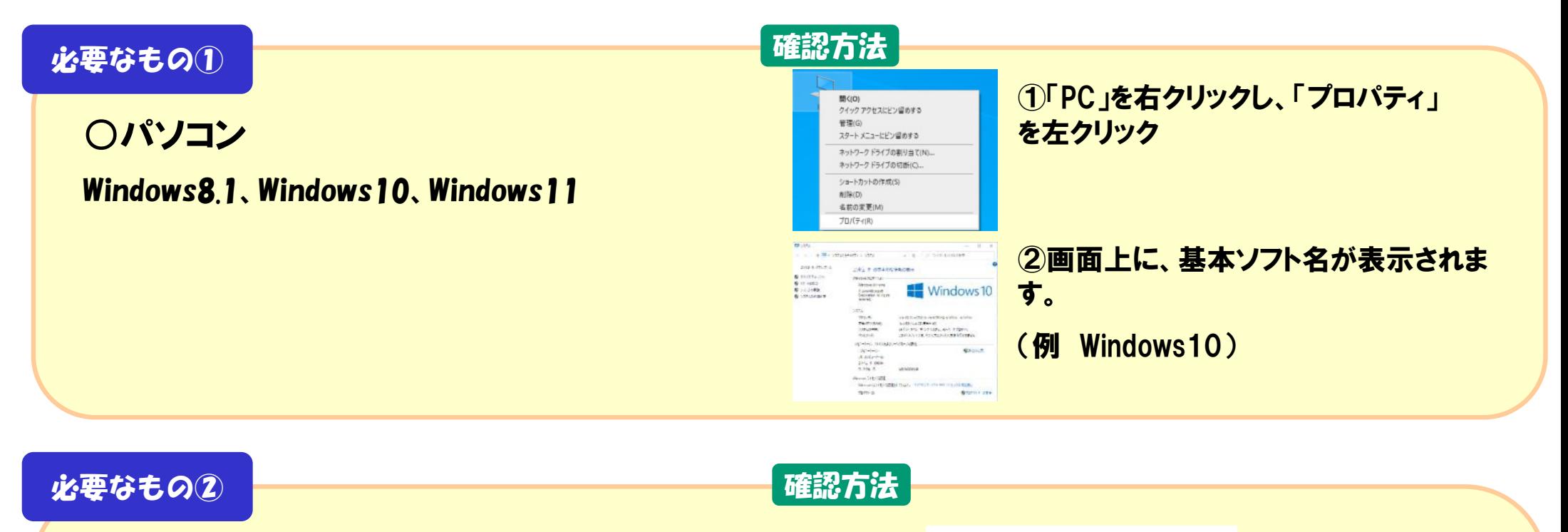

○インターネットを参照できる環境

○インターネットを閲覧するソフト

(Microsoft Edge、Google Chrome)

⑦ ヘルプ **&P** フィードバックの送信  $Alt + Shiff + I$ 八 安全でないサイトを報告する

△ 新着情報とヒント Microsoft Edge について ①・・・のアイコンをク リックし、「ヘルプと フィードバック」から 「Microsoft Edgeに ついて」をクリック

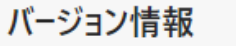

**Microsoft Edge** バージョン 102.0.1245.44 (公式ビルド) (64 ビット) ②バージョン名が表示されます。 (例 バージョン 102)

F1

## 電子入札システムを利用するために必要なもの

#### 必要なもの(3)

○ .NET FrameworkVer.4.6.2以上の動作環境設定

※電子入札システムをご利用いただくためには、パソコンに上記の動作環境を設定する必要があります。

○ICカード

※電子入札コアシステム対応の認証局が発行するICカード

○ICカードリーダー

※上記ICカードに対応したカードリーダー

(カードとセットで申し込みも可能です。)

○ICカードを使用するためのソフト(電子入札補助アプリ)の インストール

※カードリーダー等に説明書が添付されています。

#### カードの申し込み先

「認証局(ICカード発行業者)一覧」のリンクをご参 照ください。

> $\mathbf{R}^2$  $k$ **Farm**  $48.9 + 4.4$  $= 1127$

 $A$  such  $C$  Rank

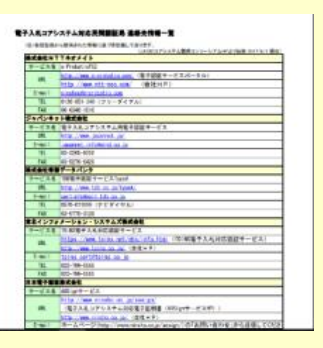

○名前が半角英数のユーザー

※パソコンに設定されたユーザー名が「営業二課PC」等、日本 語が含まれていると入札システムが動作しません。そうした場 合は、「BIDDER」等、半角英数のユーザーを追加してください。

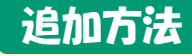

設定より「家族とその他の ユーザー」を選択し、新しい アカウントを作成します。 (Windows10の場合)

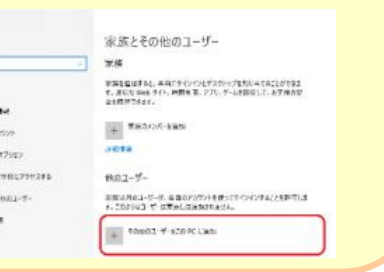

### より詳しい情報は、こちらをご確認ください。

### 事業団ホームページ「入札・契約情報」入札方法

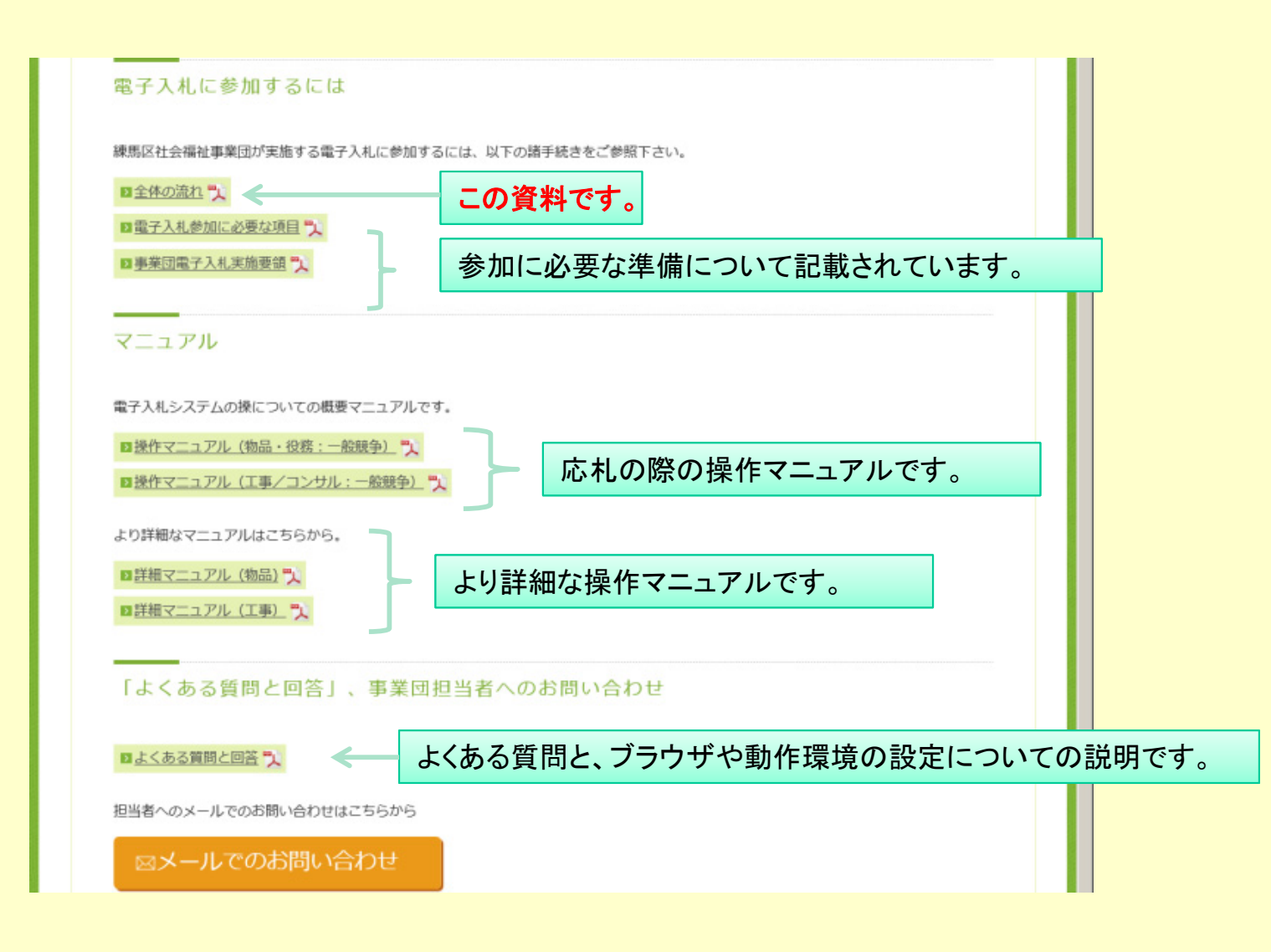